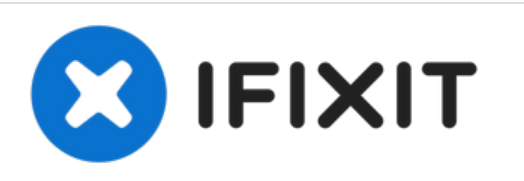

## **Reemplazo de la tarjeta SIM/MicroSD del Samsung Galaxy S10+**

Esta guía muestra cómo expulsar la bandeja de tarjeta doble para remover o reemplazar las tarjetas MicroSD o la tarjeta SIM del the Galaxy S10+ (S10 Plus).

Escrito por: Arthur Shi

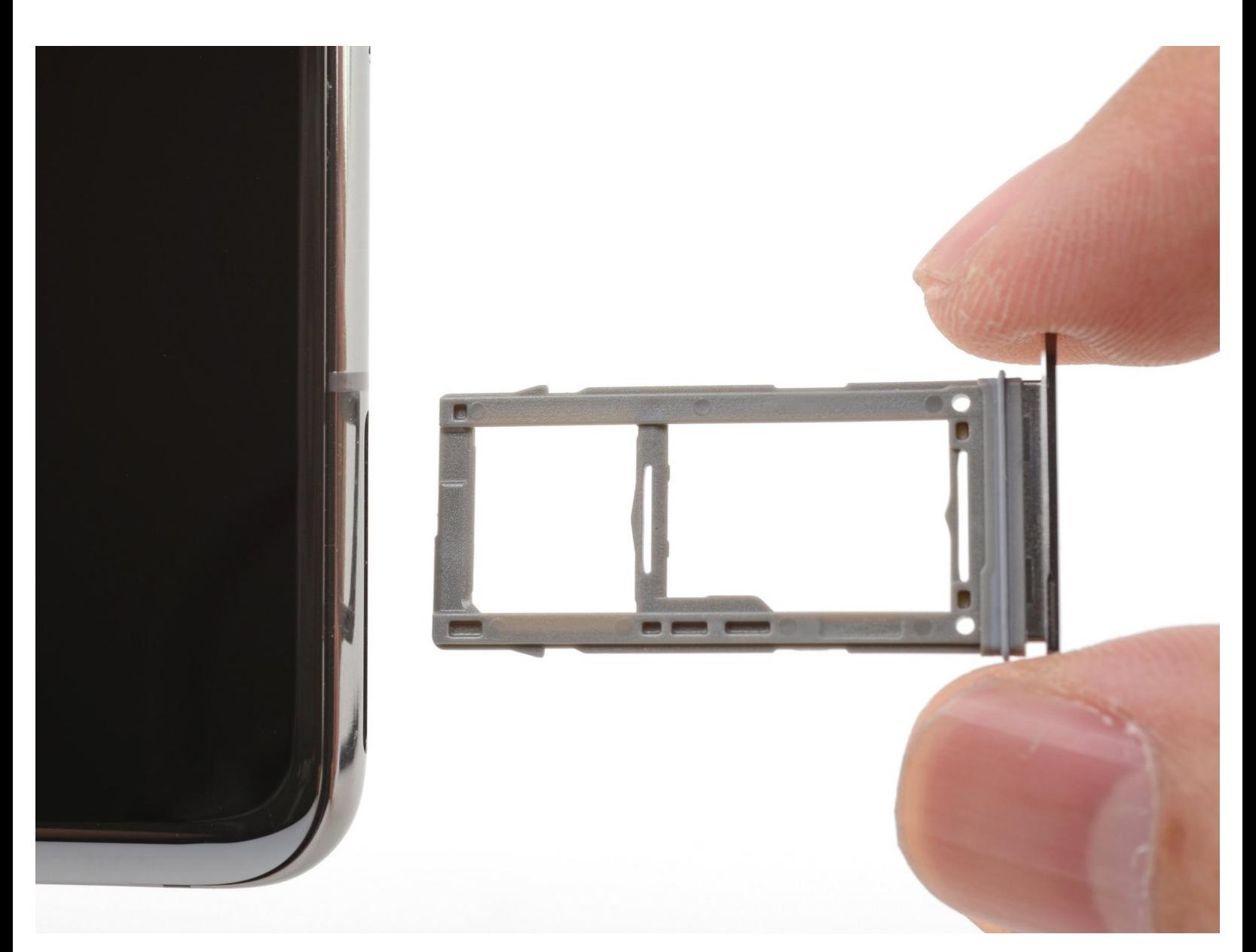

Este documento fue generado el 2021-11-19 07:33:39 PM (MST).

## **INTRODUCCIÓN**

El Galaxy S10+ tiene una bandeja de tarjeta SIM híbrida. Expulsar esta bandeja te permite reemplazar la tarjeta SIM nano, agregar una tarjeta de memoria MicroSD o agregar una segunda tarjeta SIM nano (solo ciertos modelos).

## **HERRAMIENTAS:**

SIM Card [Eject](file:///Tienda/Tools/SIM-Card-Eject-Tool/IF145-091) Tool (1)

Este documento fue generado el 2021-11-19 07:33:39 PM (MST).

## **Paso 1 — Tarjeta SIM/MicroSD**

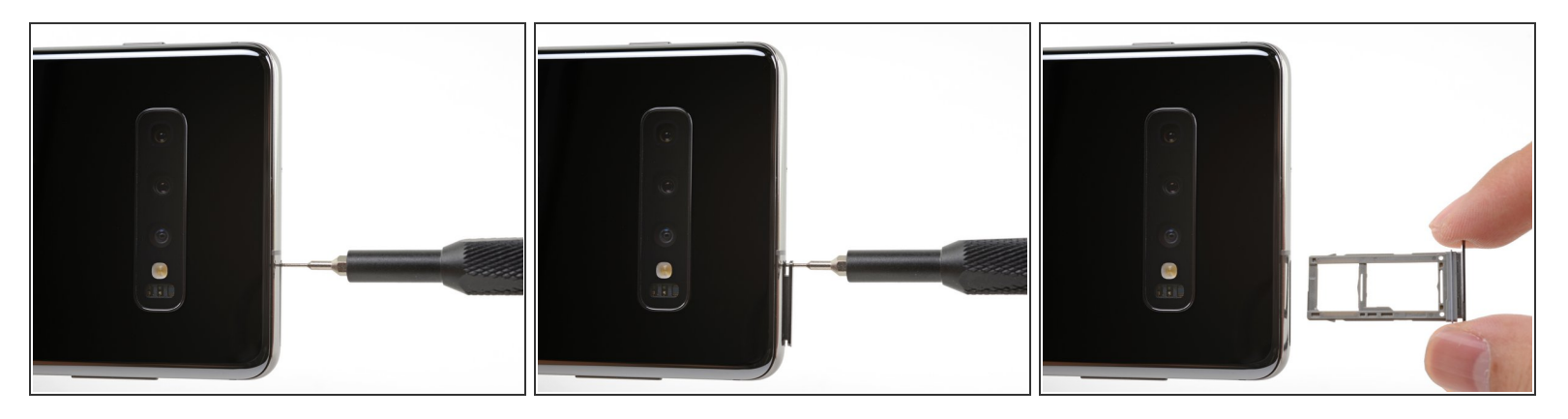

Inserta la herramienta de expulsión de la tarjeta SIM, la broca o el clip enderezado en el orificio de la bandeja de la SIM, que se encuentra en el **borde superior** del teléfono, junto a la banda de antena de plástico.  $\bullet$ 

Si has insertado la herramienta *en el otro [orificio](https://d3nevzfk7ii3be.cloudfront.net/igi/KpvBqSBcH3vFujl1.full)*, no te preocupes: el micrófono y la junta de entrada están montados están montados de manera que no puedan ser dañados.

- Presiona firmemente para expulsar la bandeja.
- Retira la bandeja de la tarjeta SIM.
- Cuando vuelvas a insertar la tarjeta SIM, asegúrate de que esté en la orientación correcta con respecto a la bandeja.  $\blacktriangleright$

Para volver a ensamblar tu dispositivo, sigue estas instrucciones en orden inverso.

Este documento fue generado el 2021-11-19 07:33:39 PM (MST).